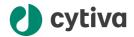

# Biacore™ S200 Software v1.1.3 Release Notes

### 1 Introduction

This document describes new Windows compatibility and resolved issues in Biacore™ S200 Software version 1.1.3 compared to Biacore S200 Software version 1.1.1. Known remaining issues and limitations are also listed.

The main feature in version 1.1.3 is support for Windows 11. In addition, version 1.1.3 includes defect fixes and improvements based on user feedback. No new functionality has been introduced.

#### Included software

This document describes Biacore S200 Software, which consists of the following components:

- Biacore S200 Control Software version 1.1.3
- Biacore S200 Evaluation Software version 1.1.3

### **Functionality**

Biacore S200 Software supports set-up and execution of label-free interaction analyses with Biacore S200 instruments.

### **Supporting documentation**

For more information on functionality, see the following documents:

- Biacore S200 Software Handbook (29143108)
- Biacore \$200 Operating Instructions (29143106)

cytiva.com 29870417 AA

The above referenced documents have not been updated to mention new Windows support and the latest software version. However, all information in them is relevant for Windows 11 and Biacore S200 Software version 1.1.3.

# Accessing software installers and documentation

Manuals, guides, instructions, software installers and release notes are available on <a href="https://www.cytivalifesciences.com/support/software/Biacore-downloads">https://www.cytivalifesciences.com/support/software/Biacore-downloads</a>, using the product key.

To be proactively informed about changes, subscribe to our change control portal: https://www.cytiva.com/support/quality/regulatory-support/change-control-notifications.

## 2 New Windows compatibility

In addition to previously supported operating systems, Biacore S200 Software version 1.1.3 is compatible with:

- 64-bit Microsoft Windows 11 Enterprise
- 64-bit Microsoft Windows 11 Professional

The functionality of Biacore S200 Software version 1.1.3 and the Biacore S200 system has been verified using English Windows versions. Note that other languages than English can cause issues.

### 3 Resolved issues

The table below describes issues that have been resolved in Biacore S200 Software version 1.1.3.

| Software<br>area         | Description                                                                                                    |
|--------------------------|----------------------------------------------------------------------------------------------------|
| Kinetics and<br>Affinity | In rare situations, the calculated KD value was presented incorrectly by a factor of 10. This occurred when the calculated ka/kd ratio exactly matched the form 1.000 * 10X, where X was any integer value.  (Ref. 3318) |
| XML export               | Upon XML export of the <i>Report Point Table</i> , an additional tab character was added at the end of all table lines. This caused the *.csv format to break when imported in other programs.  (Ref. 3347)              |

| Software<br>area              | Description                                                                                                    |
|-------------------------------|----------------------------------------------------------------------------------------------------|
| Kinetics and<br>Affinity      | It was not possible to use user-defined fitting models in <i>Kinetics or Affinity</i> if the local group policy <i>System cryptography: Use FIPS compliant algorithms for encryption, hashing and signing</i> was enabled.  (Ref. 3346)              |
| Software<br>Problem<br>Report | The software sometimes failed to display correct information about installed software when a <b>Software Problem Report</b> was created. It stated <b>Biacore registry root key was not found, no Biacore softwares are installed</b> .  (Ref. 3334) |

# 4 Known issues and limitations

The table below describes known issues and limitations in Biacore S200 Software version 1.1.3.

| Software area                   | Description                                                                                                  | Workaround |
|---------------------------------|----------------------------------------------------------------------------------------------------|------------|
| <b>Immobilization</b><br>wizard | No warning is displayed when performing a second immobilization on an already immobilized sensor chip.       |            |
| System Check<br>report          | If only one test is selected and performed, the following non-relevant information is printed in the report: |            |
|                                 | To download Injection start optimization feature press Next three times                                      |            |
|                                 | The system might need priming – No download is possible                                                      |            |
|                                 | All reported data is correct, and nothing happens when pressing <b>Next</b> .                                |            |

| Software area                  | Description                                                                                                    | Workaround                                                                                                    |
|--------------------------------|----------------------------------------------------------------------------------------------------|----------------------------------------------------------------------------------------------------|
| Tools                          | In rare situations, an error message can appear after a tool (like <b>Desorb</b> ) is completed, or when one step in the tool is completed:  System.NullReferenceException: Object reference not set to an instance of an object. at BWToolDriver.WizMain.OnRunReady  After closing this message, it may reoccur frequently until the instrument and PC have been restarted.                              | Restart the instrument and PC and rerun the tool.                                                                                                    |
| W W . C                        | (Ref. 3328)                                                                                                    | Lico 1 Hz data collection                                                                                                    |
| Kinetic Screen Affinity Screen | When performing kinetic screen or affinity screen evaluations with many samples, 1Hz data collection frequency is recommended, as 10 Hz data might cause <i>Out of memory</i> exceptions. The screen items are designed to handle up to 200 concentration series. A higher number of samples is not supported. Opening and saving files will take long and the software might exhibit erroneous behavior. | Use 1 Hz data collection frequency for runs with many samples that are to be evaluated with the <i>Kinetic Screen</i> or <i>Affinity Screen</i> items. |
| Export curves                  | Fitted curves have a limit in the number of data points that can be exported using right click menu on a chart.                                                                                                    |                                                                                                    |
|                                | Exported fitted curves are truncated at 32767 points, which corresponds to about 55 minutes in 10 Hz, and the last points are lost.  (Ref. 3336)                                                                                                    |                                                                                                    |
| Plot                           | The axis unit is incorrect for plots that display molecular weight adjusted slope. The unit is 100*RU /Da while it should be 100*RU/sDa.                                                                                                    |                                                                                                    |
| Ligand levels                  | When adding custom report points in combination with capture corrections in result plot, the ligand level value will be incorrect if the custom report point name begins with <b>baseline</b> or <b>capture</b> .                                                                                                    | Avoid the terms <b>baseline</b> and <b>capture</b> in the beginning of names for user-defined report points.                                           |

| Software area            | Description                                                                                                    | Workaround |
|--------------------------|----------------------------------------------------------------------------------------------------|------------|
| Kinetics and<br>Affinity | Multiple R <sub>max</sub> evaluation can only be performed on data from the same file and several flow cells (for example for Fc 2-1 and Fc 4-3), not on data from several files.                                             |            |
| Report point table       | Table columns with headers containing right bracket characters (1) cannot be filtered.                                                                                                    |            |
| Export to Excel          | There is a lack of consistency when it comes to the number of significant digits and the format of data exported to Excel (can be general format (e.g., 0.23) and scientific format (e.g., 2.3e-1) in the same result table). |            |
| N/A                      | It is not supported to run the Control Software while using the <i>Fast user switching</i> functionality in Microsoft Windows.                                                                                                |            |

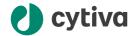

### cytiva.com

 $Cytiva\ and\ the\ Drop\ logo\ are\ trademarks\ of\ Life\ Sciences\ IP\ Holdings\ Corporation\ or\ an\ affiliate\ doing\ business\ as\ Cytiva.$ 

 $Biacore\ is\ a\ trademark\ of\ Global\ Life\ Sciences\ Solutions\ USA\ LLC\ or\ an\ affiliate\ doing\ business\ as\ Cytiva.$ 

Any other third-party trademarks are the property of their respective owners.

© 2024 Cytiva

Any use of software may be subject to one or more end user license agreements, a copy of, or notice of which, are available on request.

For local office contact information, visit cytiva.com/contact

29870417 AA V:4 12/2024